## **Logging In**

 To login to the NUsite dashboard go to<http://sites.northwestern.edu>/ and then select the "**Log In**" button in the top navigation menu (Highlighted in gold).

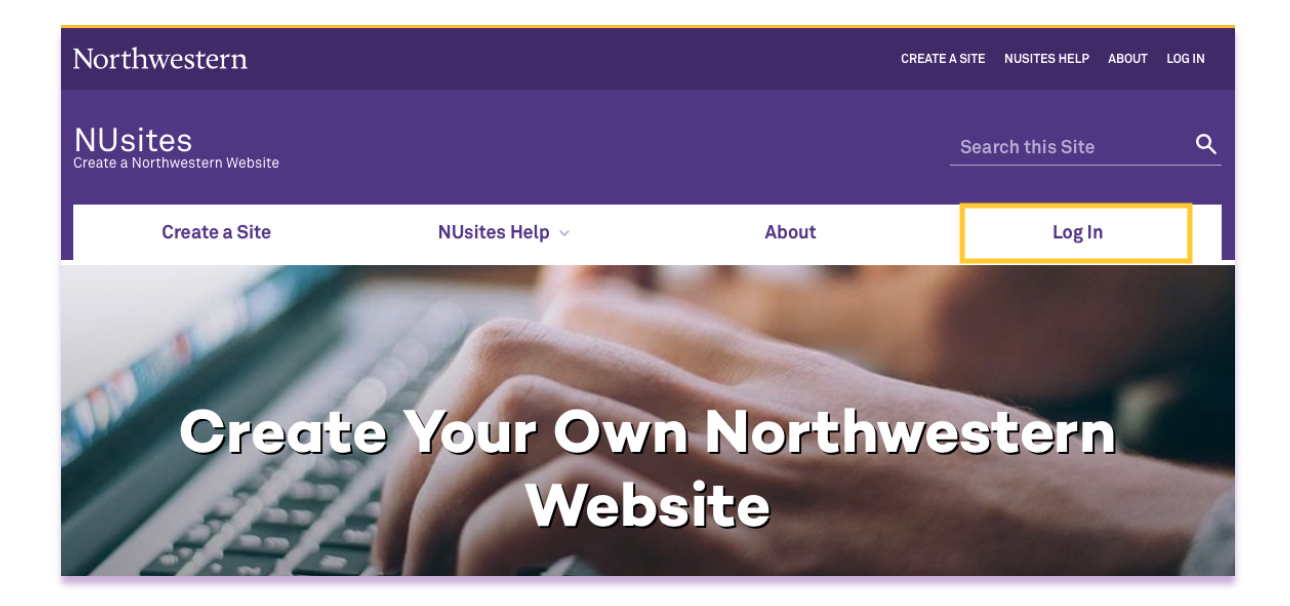

 You will be taken to the Online Passport dialog. Please enter your "**NetID**" and "**NetID Password**".

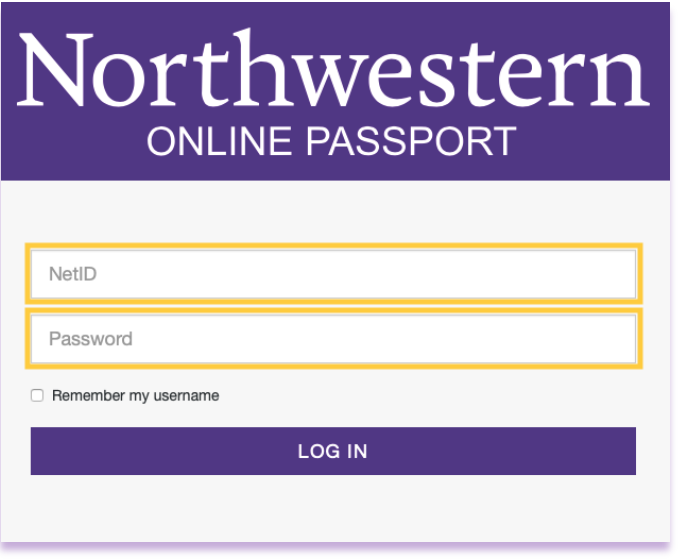

 \*\*If you already have an existing website. You can also log in directly to your site by typing in your site URL and adding /wp-admin/ to the end of the URL.